# 科研创新服务平台"绩效支出申请表" 项目负责人操作流程

1、项目负责人登录数字石大,进入科研创新服务平台

2、依次选择:科研项目→选择项目→办理业务

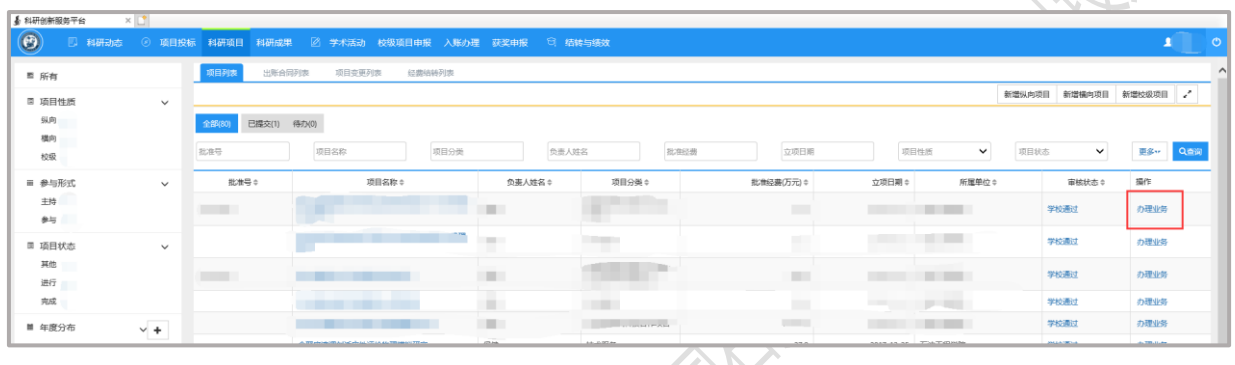

## 3、点击"绩效发放"

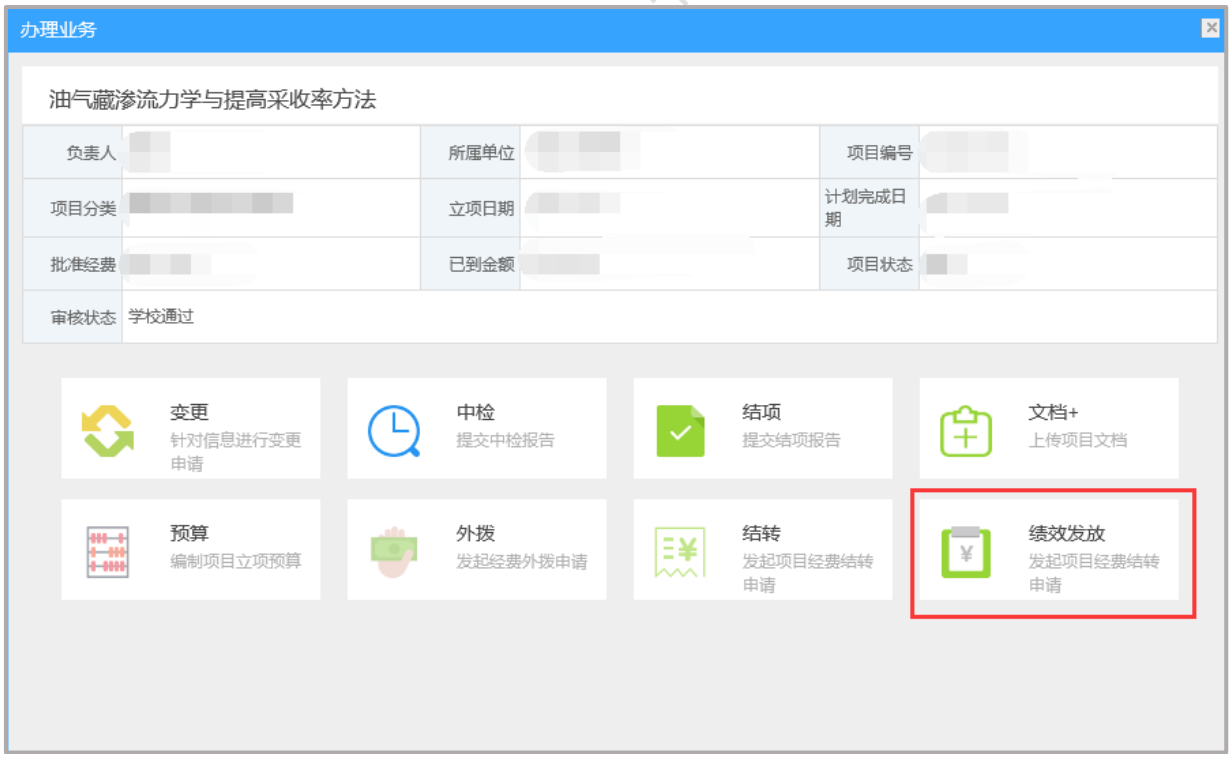

#### 4、填写内容后

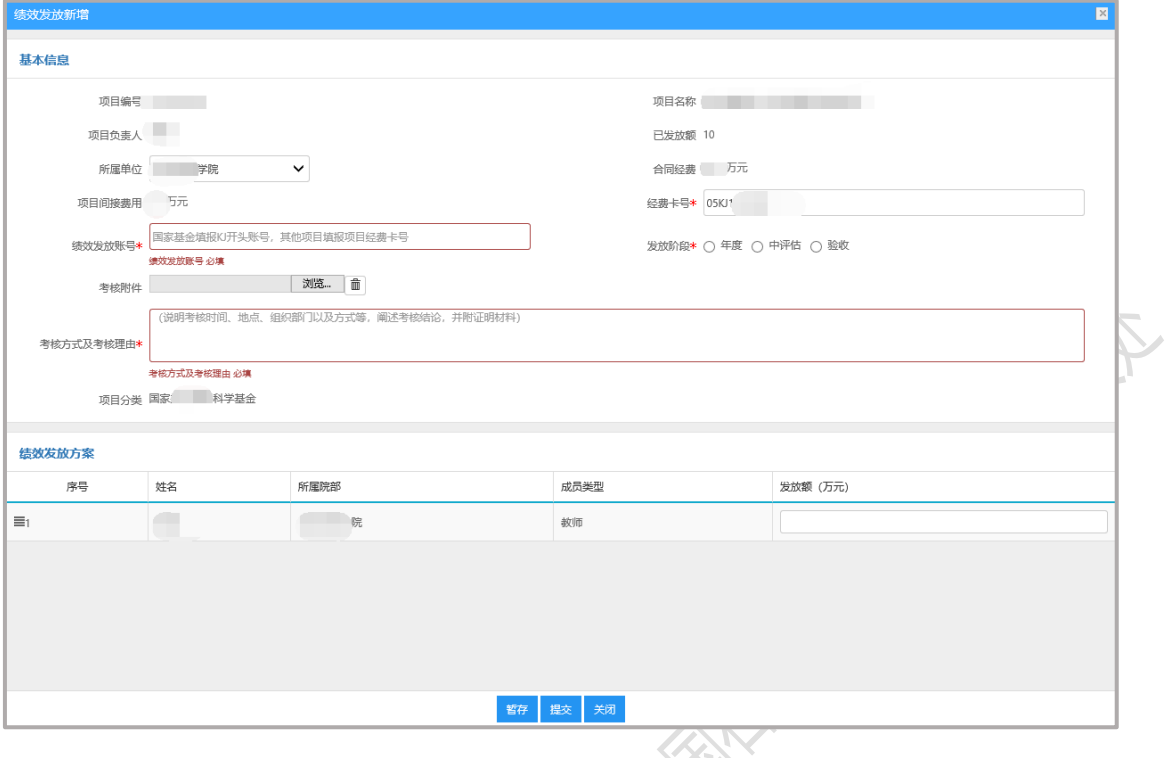

#### 5、点击"提交"

填写说明:

申请额度范围:项目负责人 05KJ 账号余额,且申请额度不超过"项 目间接经费\*70%-已发放额")。

相关说明:

1、经费卡号:请填写负责人名下 05KJ 帐号;

2、发放阶段:结题的选择"验收";在研的选择"年度";

3、考核方式及考核理由:结题项目填写"通过基金委集中结题验 收";在研项目填写"通过年度考核"。

4、绩效如需发放给项目成员,项目负责人可以根据其实际贡献,在 "绩效发放方案"中填写发放金额。

### 常见问题

1、如遇"绩效发放"按钮打不开,原因是绩效存在暂存、学院/学 校退回等情况,请在"结转与绩效"中查询、修改、删除相关申请。

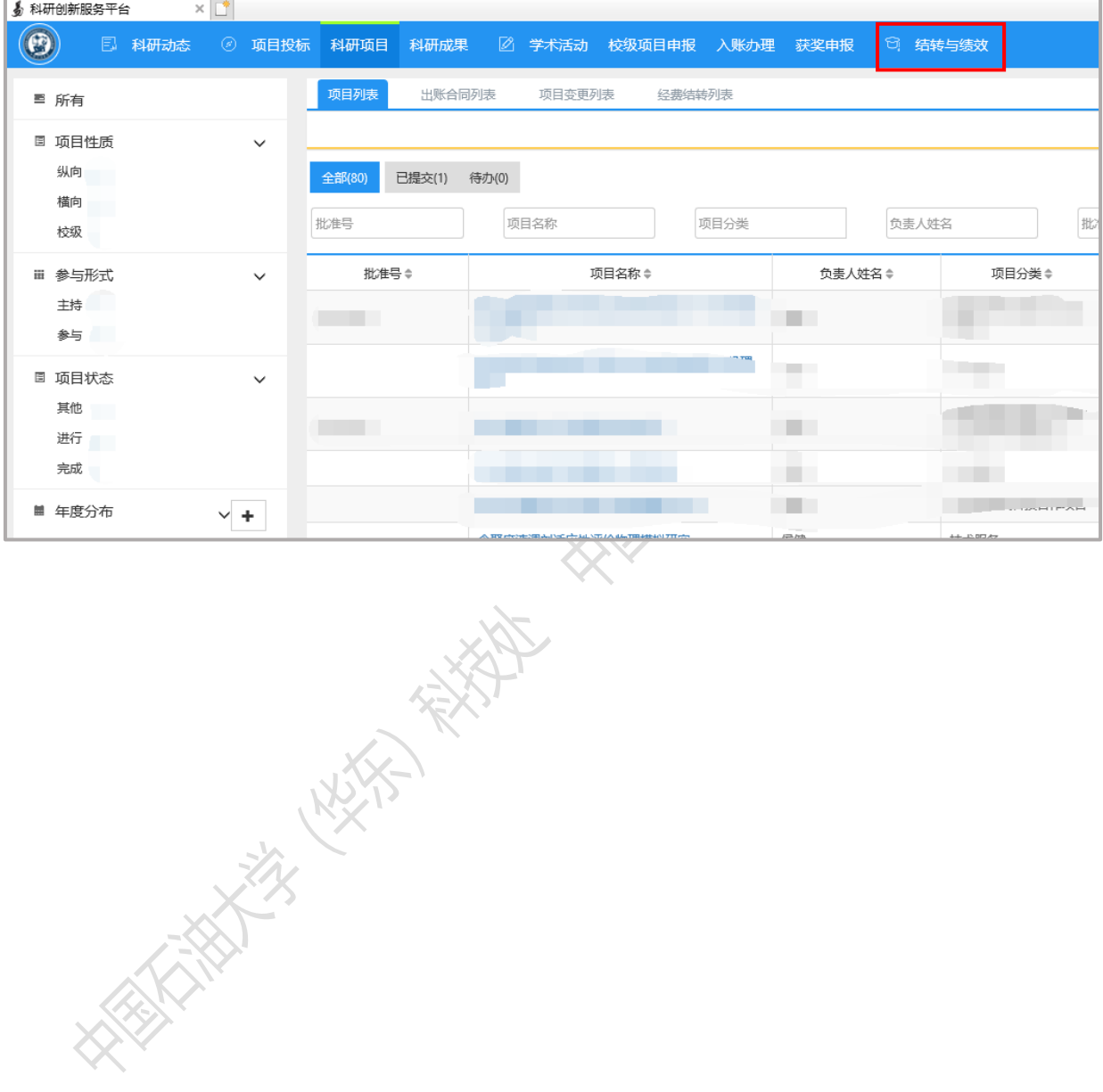

**3** / **3**